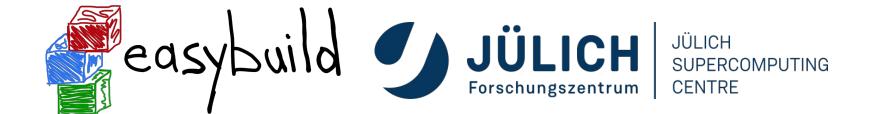

# EasyBuild tutorial DEEP project

Sebastian Achilles (JSC)

Feb 4nd 2022

### What is EasyBuild?

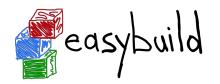

- EasyBuild is a software build and installation framework
- Strong focus on scientific software, performance, and HPC systems
- Open source (GPLv2), implemented in Python (2.7, 3.5+)
- Brief history:
  - Created in-house at HPC-UGent in 2008
  - First released publicly in Apr'11
  - EasyBuild 1.0 released in Nov'11 (during SC11)
  - Worldwide community has grown around it since then!

https://easybuild.io

https://docs.easybuild.io

https://github.com/easybuilders

https://easybuild.slack.com (https://easybuild.io/join-slack)

Twitter: @easy\_build

### EasyBuild in a nutshell

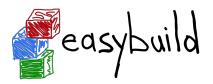

- Tool to provide a *consistent and well performing* scientific software stack
- Uniform interface for installing scientific software on HPC systems
- Saves time by automating tedious, boring and repetitive tasks
- Can empower scientific researchers to self-manage their software stack
- A platform for collaboration among HPC sites worldwide
- Has become an "expert system" for installing scientific software

### **Key features of EasyBuild (1/2)**

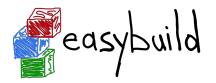

- Supports fully autonomously installing (scientific) software,
   including dependencies, generating environment module files, ...
- No admin privileges are required (only write permission to install path)
- Highly configurable, easy to extend, support for hooks, easy customisation
- Detailed logging, fully transparent via support for "dry runs" and trace mode
- Support for using custom module naming schemes (incl. hierarchical)

### **Key features of EasyBuild (2/2)**

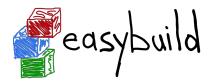

- Integrates with various other tools (Lmod, Singularity, FPM, Slurm, GC3Pie, ...)
- Actively developed and supported by worldwide community
- **Frequent stable releases** since 2011 (every 6 8 weeks)
- Comprehensive testing: unit tests, testing contributions, regression testing
- Various support channels (mailing list, Slack, conf calls) + yearly user meetings

### Focus points in EasyBuild

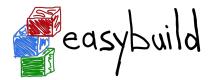

#### **Performance**

- Strong preference for building software from source
- Software is optimized for the processor architecture of build host (by default)

#### Reproducibility

- Compiler, libraries, and required dependencies are mostly controlled by EasyBuild
- Fixed software versions for compiler, libraries, (build) dependencies, ...

#### **Community effort**

- Development is highly driven by EasyBuild community
- Lots of active contributors, integration with GitHub to facilitate contributions

### What EasyBuild is *not*

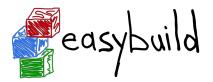

- EasyBuild is not YABT (Yet Another Build Tool)
  - o It does not try to replace CMake, make, pip, etc.
  - It wraps around those tools and automates installation procedures
- EasyBuild does **not replace traditional Linux package managers** (yum, dnf, apt, ...)
  - You should still install some software via OS package manager: OpenSSL, Slurm, etc.
- EasyBuild is **not a magic solution** to all your (software installation) problems
  - You will still run into compiler errors (unless somebody worked around it already)

### EasyBuild terminology

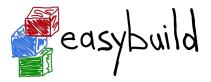

It is important to briefly explain some terminology often used in EasyBuild

- Some concepts are specific to EasyBuild: easyblocks, easyconfigs, ...
- Overloaded terms are clarified: modules, extensions, toolchains, ...

### EasyBuild terminology: framework

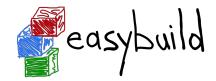

- The EasyBuild framework is the core of EasyBuild
- Collection of Python modules, organised in packages
- Implements common functionality for building and installing software
- Support for applying patches, running commands, generating module files, ...
- Examples: easybuild.toolchains, easybuild.tools, ...
- Provides eb command, but can also be leveraged as a Python library
- GitHub repository: https://github.com/easybuilders/easybuild-framework

### EasyBuild terminology: easyblock

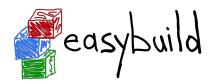

- A **Python module** that implements a specific software installation procedure
  - Can be viewed as a "plugin" to the EasyBuild framework
- **Generic easyblocks** for "standard" stuff: cmake + make + make install, Python packages, etc.
- **Software-specific easyblocks** for complex software (OpenFOAM, TensorFlow, WRF, ...)
- Installation procedure can be controlled via easyconfig parameters
  - o Additional configure options, commands to run before/after build or install command, ...
  - Generic easyblock + handful of defined easyconfig parameters is sufficient to install a lot of software
- GitHub repository: https://github.com/easybuilders/easybuild-easyblocks
- Easyblocks do not need to be part of the EasyBuild installation (see --include-easyblocks)

### EasyBuild terminology: easyconfig file

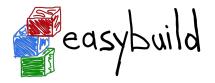

- Text file that specifies what EasyBuild should install (in Python syntax)
- Collection of values for easyconfig parameters (key-value definitions)
- Filename typically ends in '.eb'
- Specific filename is expected in some contexts (when resolving dependencies)
  - o Should match with values for name, version, toolchain, versionsuffix
  - o <name>-<version>-<toolchain><versionsuffix>.eb
- GitHub repository: <a href="https://github.com/easybuilders/easybuild-easyconfigs">https://github.com/easybuilders/easybuild-easyconfigs</a>

### **EasyBuild terminology: extensions**

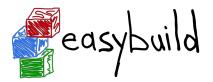

- Additional software that can be installed on top of other software
- Common examples: Python packages, Perl modules, R libraries, ...
- Extensions is the general term we use for this type of software packages
- Can be installed in different ways:
  - As a stand-alone software packages (separate module)
  - In a bundle together with other extensions
  - As an actual extension, to provide a "batteries included" installation

### EasyBuild terminology: dependencies

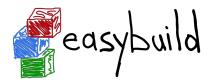

- Software that is required to build/install or run other software
- Build dependencies: only required when building/installing software (not to use it)
  - Examples: CMake, pip, pkg-config, ...
- **Run-time dependencies**: (also) required to use the installed software
  - Examples: Python, Perl, R, ...
- **Link-time dependencies**: libraries that are required by software to link to
  - Examples: glibc, OpenBLAS, FFTW, ...
- Currently in EasyBuild: no distinction between link-time and run-time dependencies

### **EasyBuild terminology: toolchains**

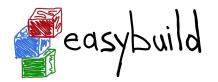

- Compiler toolchain: set of compilers + libraries for MPI, BLAS/LAPACK, FFT, ...
- Toolchain component: a part of a toolchain (compiler component, etc.)
- Full toolchain: C/C++/Fortran compilers + libraries for MPI, BLAS/LAPACK, FFT
- **Subtoolchain** (partial toolchain): compiler-only, only compiler + MPI, etc.
- **System toolchain**: use compilers (+ libraries) provided by the operating system
- **Common toolchains**: widely used toolchain in EasyBuild community:
  - foss: GCC + OpenMPI + (FlexiBLAS +) OpenBLAS + FFTW
  - intel: Intel compilers + Intel MPI + Intel MKL

### **EasyBuild terminology: modules**

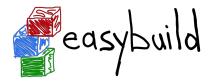

- Very overloaded term: kernel modules, Python modules, Perl modules ...
- In EasyBuild context: "module" usually refers to an environment module file
  - Shell-agnostic specification of how to "activate" a software installation
  - Expressed in Tcl or Lua syntax (scripting languages)
  - Consumed by a modules tool (Lmod, Environment Modules, ...)
- Other types of modules will be qualified explicitly (Python modules, etc.)
- EasyBuild automatically generates a module file for each installation

### Bringing all EasyBuild terminology together

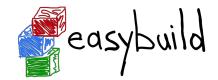

The EasyBuild **framework** leverages **easyblocks** to automatically build and install (scientific) software, potentially including additional **extensions**, using a particular compiler **toolchain**, as specified in **easyconfig files** which each define a set of **easyconfig parameters**.

EasyBuild ensures that the specified **(build) dependencies** are in place, and automatically generates a set of (environment) **modules** that facilitate access to the installed software.

An **easystack** file can be used to specify a collection of software to install with EasyBuild.

### **Installing EasyBuild: requirements**

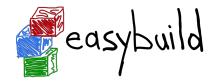

- Linux as operating system (CentOS, RHEL, Ubuntu, Debian, SLES, ...)
  - EasyBuild also works on macOS, but support is very basic
- **Python** 2.7 or 3.5+
  - Only Python standard library is required for core functionality of EasyBuild
  - Using Python 3 is highly recommended!
- An environment modules tool (module command)
  - Default is Lua-based Lmod implementation, highly recommended!
  - Tcl-based implementations are also supported

### **Installing EasyBuild: different options**

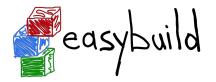

- Installing EasyBuild using a standard Python installation tool
  - o pip install easybuild
  - ... or a variant thereof (pip3 install --user, using virtualenv, etc.)
  - May require additional commands, for example to update environment
- Installing EasyBuild as a module, with EasyBuild (recommended!)
  - 3-step "bootstrap" procedure, via temporary EasyBuild installation using pip
- Development setup
  - Clone GitHub repositories: easybuilders/easybuild-{framework,easyblocks,easyconfigs}
  - Update \$PATH and \$PYTHONPATH environment variables

### Installing EasyBuild as a module (recommended)

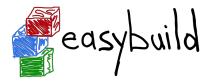

#### 3-step bootstrap procedure

Step 1: Use pip to obtain a temporary installation of EasyBuild

```
export TMPDIR=/tmp/$USER/easybuild

pip3 install --prefix $TMPDIR easybuild

# update environment to use this temporary EasyBuild installation
export PATH=$TMPDIR/bin:$PATH

export PYTHONPATH=$TMPDIR/lib/python3.6/site-packages:$PYTHONPATH

# instruct EasyBuild to use python3 command
export EB_PYTHON=python3
```

### Installing EasyBuild as a module (recommended)

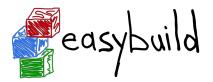

#### 3-step bootstrap procedure

Step 2: Use EasyBuild to install EasyBuild (as a module) in home directory

```
eb --install-latest-eb-release --prefix $HOME/easybuild
# and then clean up the temporary EasyBuild installation
rm -r $TMPDIR
```

• Step 3: Load EasyBuild module to use final installation

```
module use $HOME/easybuild/modules/all
module load EasyBuild
```

### Verifying the EasyBuild installation

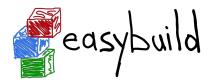

Check EasyBuild version:

Show help output (incl. long list of supported configuration settings)

Show the current (default) EasyBuild configuration:

Show system information:

### **Updating EasyBuild**

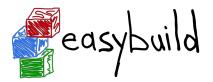

Updating EasyBuild (in-place) that was installed with pip:

```
pip install --upgrade easybuild
```

(+ additional options like --user, or using pip3, depending on your setup)

Use current EasyBuild to install latest EasyBuild release as a module:

```
eb --install-latest-eb-release
```

- This is not an in-place update, but a new EasyBuild installation!
- You need to load (or swap to) the corresponding module afterwards:

```
module load EasyBuild/4.4.0
```

### **Configuring EasyBuild**

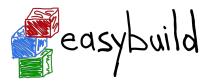

- EasyBuild should work fine out-of-the-box if you are using Lmod as modules tool
- ... but it will (ab)use \$HOME/.local/easybuild to install software into, etc.
- It is strongly recommended to configure EasyBuild properly!
- Main questions you should ask yourself:
  - Where should EasyBuild install software (incl. module files)?
  - Where should auto-downloaded sources be stored?
  - Which filesystem is best suited for software build directories (I/O-intensive)?

### **Primary configuration settings**

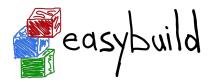

- Most important configuration settings: (strongly recommended to specify the ones in **bold**!)
  - Modules tool + syntax (modules-tool + module-syntax)
  - Software + modules installation path (installpath)\*
  - Location of software sources "cache" (sourcepath)\*
  - Parent directory for software build directories (buildpath)\*
  - Location of easyconfig files archive (repositorypath)\*
  - Search path for easyconfig files (robot-paths + robot)
  - Module naming scheme (module-naming-scheme)
- Several locations\* (+ others) can be controlled at once via prefix configuration setting
- Full list of EasyBuild configuration settings (~250) is available via eb --help

### **\$EASYBUILD\_\*** environment variables

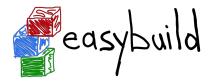

- Very convenient way to configure EasyBuild
- There is an \$EASYBUILD\_\* environment variable for each configuration setting
  - Use all capital letters
  - Replace every dash (–) character with an underscore (\_)
  - Prefix with EASYBUILD\_
  - Example: module-syntax → \$EASYBUILD MODULE SYNTAX
- Common approach: using a shell script or module file to (dynamically) configure EasyBuild

### Command line options for eb command

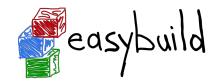

- Configuration settings specified as command line option always "win"
- Use double-dash + name of configuration setting, like --module-syntax
- Some options have a corresponding shorthand (eb --robot == eb -r)
- In some cases, only command line option really makes sense (like eb --version)
- Typically used to control configuration settings for current EasyBuild session;
   for example: eb --installpath /tmp/\$USER

### Inspecting the current configuration

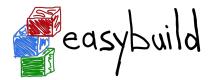

- It can be difficult to remember how EasyBuild was configured
- Output produced by eb --show-config is useful to remind you
- Shows configuration settings that are different from default
- Always shows a couple of key configuration settings
- Also shows on which level each configuration setting was specified
- Full current configuration: eb --show-full-config

### Inspecting the current configuration: example

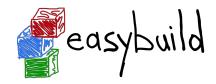

```
$ cat $HOME/.config/easybuild/config.cfg
[config]
prefix=/apps
$ export EASYBUILD BUILDPATH=/tmp/$USER/build
$ eb --installpath=/tmp/$USER --show-config
# Current EasyBuild configuration
# (C: command line argument, D: default value,
  E: environment variable, F: configuration file)
buildpath (E) = /tmp/example/build
containerpath (F) = /apps/containers
installpath (C) = /tmp/example
packagepath (F) = /apps/packages
prefix (F) = /apps
repositorypath (F) = /apps/ebfiles repo
robot-paths (D) = /home/example/.local/easybuild/easyconfigs
sourcepath (F) = /apps/sources
```

### **Basic usage of EasyBuild**

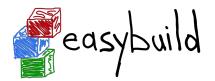

- Use eb command to run EasyBuild
- Software to install is usually specified via name(s) of easyconfig file(s), or easystack file
- --robot (-r) option is required to also install missing dependencies (and toolchain)
- Typical workflow:
  - Find or create easyconfig files to install desired software
  - Inspect easyconfigs, check missing dependencies + planned installation procedure
  - Double check current EasyBuild configuration
  - Instruct EasyBuild to install software (while you enjoy a coffee... or two)

### Specifying easyconfigs to use

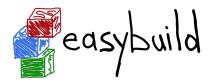

- There a different ways to specify to the eb command which easyconfigs to use
  - Specific relative/absolute paths to (directory with) easyconfig files
  - Names of easyconfig files (triggers EasyBuild to search for them)
  - Easystack file to specify a whole stack of software to install (via eb --easystack)
- Easyconfig filenames only matter when missing dependencies need to be installed
  - "Robot" mechanism searches based on dependency specs + easyconfig filename
- eb --search can be used to quickly search through available easyconfig files

### Inspecting easyconfigs via eb --show-ec

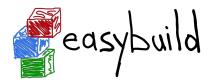

- To see the contents of an easyconfig file, you can use eb --show-ec
- No need to know where it is located, EasyBuild will do that for you!

```
$ eb --show-ec TensorFlow-2.4.1-foss-2020b.eb
easyblock = 'PythonBundle'

name = 'TensorFlow'
version = '2.4.1'

homepage = 'https://www.tensorflow.org/'
description = "An open-source software library for Machine Intelligence"

toolchain = {'name': 'foss', 'version': '2020b'}
toolchainopts = {'pic': True}
...
```

### Checking dependencies via eb --dry-run

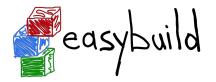

To check which dependencies are required, you can use eb --dry-run (or eb -D):

- Provides overview of all dependencies (both installed and missing)
- Including compiler toolchain and build dependencies

```
$ eb SAMtools-1.11-GCC-10.2.0.eb -D
...
* [ ] $CFGS/x/XZ/XZ-5.2.5-GCCcore-10.2.0.eb (module: XZ/5.2.5-GCCcore-10.2.0)
* [ ] $CFGS/c/cURL/cURL-7.72.0-GCCcore-10.2.0.eb (module: cURL/7.72.0-GCCcore-10.2.0)
* [x] $CFGS/g/GCC/GCC-10.2.0.eb (module: GCC/10.2.0)
* [x] $CFGS/n/ncurses/ncurses-6.2-GCCcore-10.2.0.eb (module: ncurses/6.2-GCCcore-10.2.0)
* [ ] $CFGS/s/SAMtools/SAMtools-1.11-GCC-10.2.0.eb (module: SAMtools/1.11-GCC-10.2.0)
```

## Checking missing dependencies via eb --missing easybuild

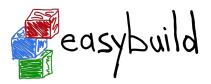

To check which dependencies are stil *missing*, use eb --missing (or eb -M):

Takes into account available modules, only shows what is still missing

```
$ eb h5py-3.1.0-foss-2020b.eb -M
```

- 2 out of 61 required modules missing:
- \* pkg-config/0.29.2-GCCcore-10.2.0 (pkg-config-0.29.2-GCCcore-10.2.0.eb)
- \* h5py/3.1.0-foss-2020b (h5py-3.1.0-foss-2020b.eb)

### **Inspecting software install procedures**

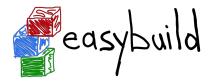

- EasyBuild can quickly unveil how exactly it would install an easyconfig file
- Via eb --extended-dry-run (or eb -x)
- Produces detailed output in a matter of seconds
- Software is not actually installed, all shell commands and file operations are skipped!
- Some guesses and assumptions are made, so it may not be 100% accurate...
- Any errors produced by the easyblock are reported as being ignored
- Very useful to evaluate changes to an easyconfig file or easyblock!

### Inspecting software install procedures: example

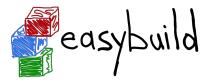

```
$ eb Boost-1.74.0-GCC-10.2.0.eb -x
preparing... [DRY RUN]
[prepare step method]
Defining build environment, based on toolchain (options) and specified dependencies...
Loading toolchain module...
module load GCC/10.2.0
Loading modules for dependencies...
module load bzip2/1.0.8-GCCcore-10.2.0
module load zlib/1.2.11-GCCcore-10.2.0
module load XZ/5.2.5-GCCcore-10.2.0
```

### Inspecting software install procedures: example

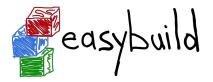

```
$ eb Boost-1.74.0-GCC-10.2.0.eb -x
Defining build environment...
  . . .
  export CXX='mpicxx'
  export CXXFLAGS='-02 -ftree-vectorize -march=native -fno-math-errno -fPIC'
  . . .
configuring... [DRY RUN]
[configure step method]
  running command "./bootstrap.sh --with-toolset=qcc
  --prefix=/tmp/example/Boost/1.74.0/GCC-10.2.0/obj --without-libraries=python,mpi"
  (in /tmp/example/build/Boost/1.74.0/GCC-10.2.0/Boost-1.74.0)
```

#### Inspecting software install procedures: example

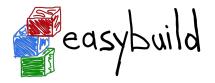

```
$ eb Boost-1.74.0-GCC-10.2.0.eb -x
[sanity check step method]
Sanity check paths - file ['files']
  * lib/libboost system.so
  * lib/libboost thread-mt-x64.so
Sanity check paths - (non-empty) directory ['dirs']
  * include/boost
Sanity check commands
  (none)
. . .
```

## Installing software with EasyBuild

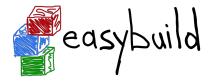

- To install software with EasyBuild, just run the eb command:
  - o eb SAMtools-1.11-GCC-10.2.0.eb
- If any dependencies are still missing, you will need to also use --robot:
  - o eb BCFtools-1.11-GCC-10.2.0.eb --robot
- To see more details while the installation is running, enable trace mode:
  - o eb BCFtools-1.11-GCC-10.2.0.eb --robot --trace
- To reinstall software, use eb --rebuild (or eb --force)

# **Step-wise installation procedure**

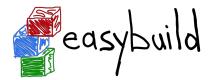

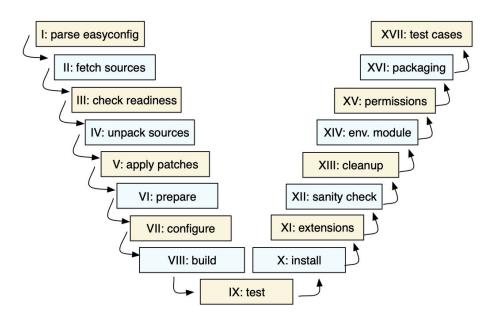

- EasyBuild framework defines step-wise installation procedure, leaves some unimplemented
- Easyblock completes the implementation, override or extends installation steps where needed

## **Troubleshooting failing installations**

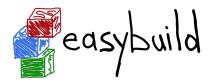

- Sometimes stuff still goes wrong...
- Being able to troubleshoot a failing installation is a useful/necessary skill
- Problems that occur include (but are not limited to):
  - Missing source files
  - Missing dependencies (perhaps overlooked required dependencies)
  - Failing shell commands (non-zero exit status)
  - Running out of memory or storage space
  - Compiler errors (or crashes)
- EasyBuild keeps a thorough log for each installation which is very helpful

# **Troubleshooting: error messages**

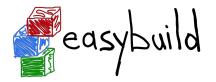

- When EasyBuild detects that something went wrong, it produces an error
- Very often due to a shell command that produced a non-zero exit code...
- Sometimes the problem is clear directly from the error message:

```
== building...

== FAILED: Installation ended unsuccessfully (build directory:

/tmp/example/example/1.0/GCC-10.2.0):

build failed (first 300 chars): cmd "make" exited with exit code 2 and output:

/usr/bin/g++ -02 -ftree-vectorize -march=native -std=c++14 -c -o core.o core.cpp

g++: error: unrecognized command line option '-std=c++14' (took 1 sec)
```

• In some cases, the error message itself does not reveal the problem...

#### **Troubleshooting: log files**

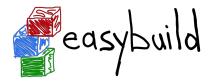

- EasyBuild keeps track of the installation in a detailed log file
- During the installation, it is stored in a temporary directory:

```
$ eb example.eb
== Temporary log file in case of crash /tmp/eb-r503td0j/easybuild-17flov9v.log
...
```

- Includes executed shell commands and output, build environment, etc.
- More detailed log file when debug mode is enabled (debug configuration setting)
- There is a log file per EasyBuild session, and one per performed installation
- When an installation completes successfully,
   the log file is copied to a subdirectory of the software installation directory

## **Troubleshooting: navigating log files**

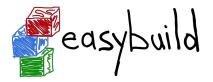

- EasyBuild log files are well structured, and fairly easy to search through
- Example log message, showing prefix ("== "), timestamp, source location, log level:

```
== 2021-06-25 13:11:19,968 run.py:222 INFO running cmd: make -j 9
```

Different steps of installation procedure are clearly marked:

```
== 2021-06-25 13:11:48,817 example INFO Starting sanity check step
```

- To find actual problem for a failing shell command, look for patterns like:
  - ERROR
  - Error 1
  - error:
  - failure
  - not found
  - No such file or directory
  - Segmentation fault

# Troubleshooting: inspecting the build directory

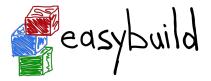

EasyBuild leaves the build directory in place when the installation failed

```
== FAILED: Installation ended unsuccessfully (build directory: /tmp/build/example/1.0/GCC-10.2.0): build failed ...
```

- Can be useful to inspect the contents of the build directory for debugging
- For example:
  - Check config.log when configure command failed
  - Check CMakeFiles/CMakeError.log when cmake command failed (good luck...)

# Flat vs hierarchical module naming schemes

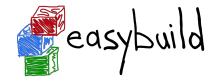

- Handful of supported module naming schemes (MNS), EasyBuildMNS is the default
- Flat module naming scheme (like EasyBuildMNS)
  - Clear mapping of easyconfig filename to name of generated module file
  - All modules immediately available for loading
- Hierarchical scheme typically has 3 levels
  - core level for things like compilers
  - compiler level
  - MPI level
  - Use "gateway modules" to access different levels

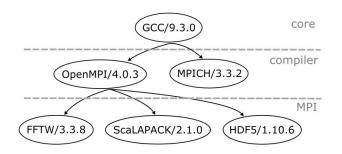

#### Adding support for additional software

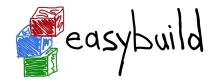

- Every installation performed by EasyBuild requires an easyconfig file
- Easyconfig files can be:
  - Included with EasyBuild itself (or obtained elsewhere)
  - Derived from an existing easyconfig (manually or automatic)
  - Created from scratch
- Most easyconfigs leverage a generic easyblock
- Sometimes using a custom software-specific easyblock makes sense...

# **Easyblocks vs easyconfigs**

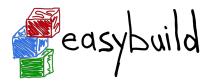

- When can you get away with using an easyconfig leveraging a generic easyblock?
- When is a software-specific easyblock really required?
- Easyblocks are "implement once and forget"
- Easyconfig files leveraging a generic easyblock can become too involved (subjective)
- Reasons to consider implementing a custom easyblock:
  - 'critical' values for easyconfig parameters required to make installation succeed
  - o interactive commands that need to be run
  - custom (configure) options related to toolchain or included dependencies
  - having to create or adjust specific (configuration) files
  - 'hackish' usage of a generic easyblock
  - o complex or very non-standard installation procedure

## Writing easyconfig files

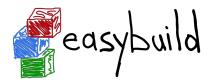

- Collection of easyconfig parameter definitions (Python syntax),
   collectively specify what to install
- Some easyconfig parameters are mandatory, and must always be defined:
   name, version, homepage, description, toolchain
- Commonly used easyconfig parameters (but strictly speaking not required):
  - easyblock(by default derived from software name)
  - o source\_urls, sources, patches, checksums
  - o dependencies, builddependencies
  - o preconfigopts, configopts, prebuildopts, buildopts, preinstallopts, installopts
  - o sanity\_check\_paths sanity\_check\_commands

# **Generating tweaked easyconfig files**

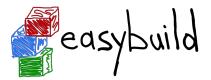

- Trivial changes to existing easyconfig files can be done automatically
- Bumping software version: eb example-1.0.eb --try-software-version 1.1
- Changing toolchain (version): eb example.eb --try-toolchain GCC, 9.4.0
- Changing specific easyconfig parameters (limited): eb --try-amend ...
- Note the "try" aspect: additional changes may be required to make installation work

## **Copying easyconfig files**

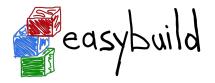

- Small but useful feature: copy specified easyconfig file via eb --copy-ec
- Avoids the need to locate the file first via eb --search
- Typically used to create a new easyconfig using existing one as starting point

#### Example:

```
$ eb --copy-ec SAMtools-1.11-GCC-10.2.0.eb SAMtools.eb
...
SAMtools-1.10-GCC-10.2.0.eb copied to SAMtools.eb
```

#### EasyBuild at Jülich Supercomputing Centre

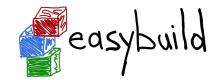

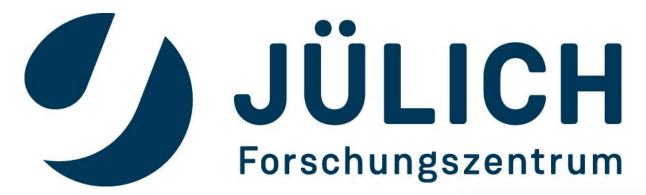

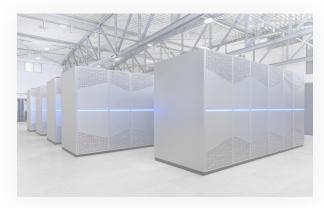

## Jülich Supercomputing Centre

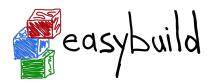

- JSC is a German supercomputing centre since 1987
  - About 200 experts for all aspects of supercomputing and simulation sciences

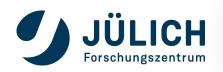

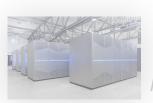

## Jülich Supercomputing Centre

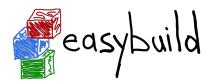

- JSC is a German supercomputing centre since 1987
  - About 200 experts for all aspects of supercomputing and simulation sciences
- Currently 3 primary systems:
  - JUWELS 73 Petaflops, #7 in Top500
  - JURECA-DC 3.54 (CPU) + 14.98 (GPU) + 5 (KNL) Petaflops
  - JUSUF AMD, V100 GPU. Interactive workflows and community services

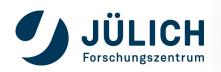

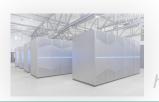

## EasyBuild at JSC

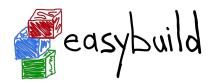

Used for production software stack at JSC since 2014

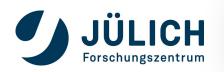

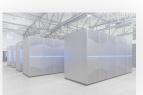

#### EasyBuild at JSC

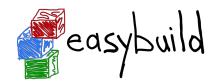

- Used for production software stack at JSC since 2014
- Geared towards average user experience
  - Hide lots of indirect software
  - Lots of toolchains => Module hierarchy
  - Renaming some modules, Lmod tweaks

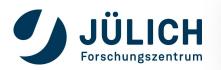

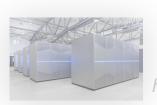

## EasyBuild at JSC

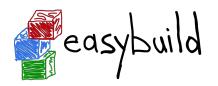

- Used for production software stack at JSC since 2014
- Geared towards average user experience
  - Hide lots of indirect software
  - Lots of toolchains => Module hierarchy
  - Renaming some modules, Lmod tweaks
- Custom MNS, toolchains, easyconfigs, easyblocks
  - Maintenance and contribution issue
  - Working hard to minimise this

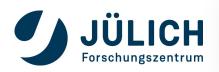

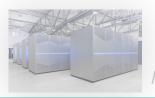

## **Upgrading and retiring software**

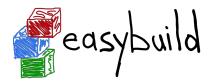

- Provide latest software to new projects by default
  - Stages concept
  - Updates once per year
  - Encourages users to adopt latest software & dependencies (performance, bug fixes,...)

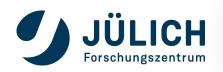

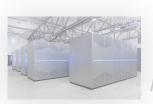

## **Upgrading and retiring software**

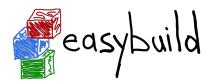

- Provide latest software to new projects by default
  - Stages concept
  - Updates once per year
  - Encourages users to adopt latest software & dependencies (performance, bug fixes,...)
- Give indirect access to "retired" software

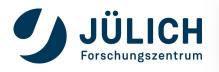

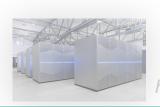

#### **Leveraging hooks for users & maintainers**

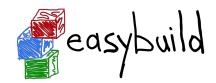

- Very powerful alternative to customisations
  - Much more automated and flexible
  - Easier to maintain (particularly for easyconfigs)

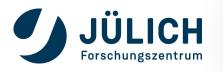

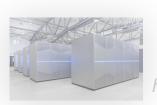

#### Leveraging hooks for users & maintainers

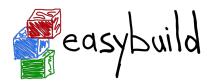

- Very powerful alternative to customisations
  - Much more automated and flexible
  - Easier to maintain (particularly for easyconfigs)
- Hooks to enable user space installations
  - Guide people on how to do this "properly"
  - Installation hierarchy: system → group → user

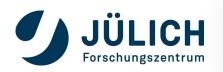

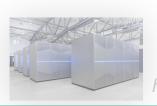

#### **EasyBuild on DEEP**

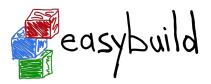

- module load EasyBuild loads EasyBuild
- module load Developers is loading the module with the configuration used for EasyBuild (only swmanage can write into global software dircotry)
- module load UserInstallations is loading the configuration to install easyconfigs in user space

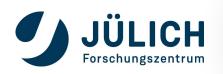

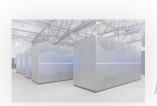

## The EasyBuild community

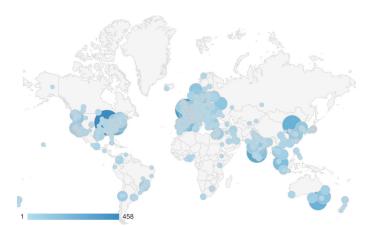

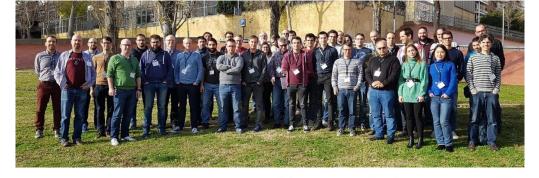

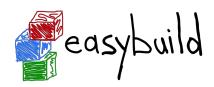

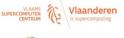

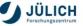

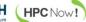

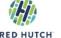

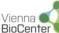

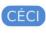

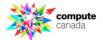

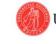

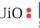

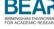

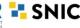

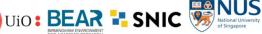

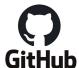

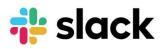

- Documentation read all over the world
- HPC sites, consortia, and companies

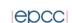

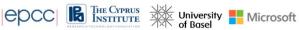

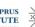

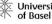

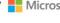

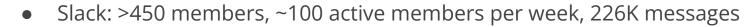

Regular online conf calls...and we even meet in person sometimes!

#### **Contributing to EasyBuild**

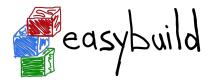

There are several ways to contribute to EasyBuild, including:

- providing feedback
- reporting bugs
- joining the discussions (mailing list, Slack, conf calls)
- sharing suggestions/ideas for enhancements & additional features
- contributing easyconfigs, enhancing easyblocks,
   adding support for new software, implementing additional features, ...
- extending & enhancing documentation

#### **GitHub integration features**

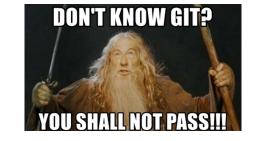

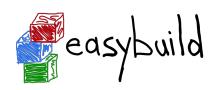

- EasyBuild has strong integration with GitHub, which facilitates contributions
- Some additional Python packages required for this: GitPython, keyring
- Also required some additional configuration, incl. providing a GitHub token
- Enables creating, updating, reviewing pull requests using eb command!
- Makes testing contributions very easy (~2,000 easyconfig pull requests per year!)
- Extensively documented:
   https://docs.easybuild.io/en/latest/Integration\_with\_GitHub.html

## Opening a pull request in 1, X, X

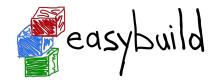

```
$ mv sklearn.eb scikit-learn-0.19.1-intel-2017b-Python-3.6.3.eb
$ mv scikit-learn*.eb easybuild/easyconfigs/s/scikit-learn
$ git checkout develop && git pull upstream develop
$ git checkout -b scikit_learn_0191_intel_2017b
$ git add easybuild/easyconfigs/s/scikit-learn
$ git commit -m "{data}[intel/2017b] scikit-learn v0.19.1"
$ git push origin scikit_learn_0191_intel_2017b
```

+ log into GitHub to actually open the pull request (clickety, clickety...)

one single eb command
no git commands
no GitHub interaction

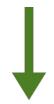

metadata is automatically derived from easyconfig

saves a lot of time!

eb --new-pr sklearn.eb

#### Topics we didn't cover...

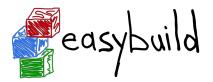

- Implementing easyblocks
- Using RPATH linking
- Using EasyBuild as a library
- Implementing hooks to customize EasyBuild
- Submitting installations as jobs on a cluster
- Integration with the Cray Programming Environment
- Building Docker/Singularity container images with EasyBuild (experimental)

https://docs.easybuild.io - https://easybuild.io/tutorial

#### **Questions?**

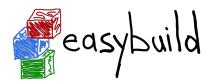

- Website: <a href="https://easybuild.io">https://easybuild.io</a>
- Documentation: <a href="https://docs.easybuild.io">https://docs.easybuild.io</a>
- Tutorials: <a href="https://easybuild.io/tutorial">https://easybuild.io/tutorial</a>
- Yearly EasyBuild User Meeting: <a href="https://easybuild.io/eum">https://easybuild.io/eum</a>
- Getting help:
  - Mailing list: <a href="https://lists.ugent.be/wws/subscribe/easybuild">https://lists.ugent.be/wws/subscribe/easybuild</a>
  - Slack: <a href="https://easybuild.io/join-slack">https://easybuild.io/join-slack</a>
  - o Bi-weekly conference calls: <a href="https://github.com/easybuilders/easybuild/wiki/Conference-calls">https://github.com/easybuilders/easybuild/wiki/Conference-calls</a>